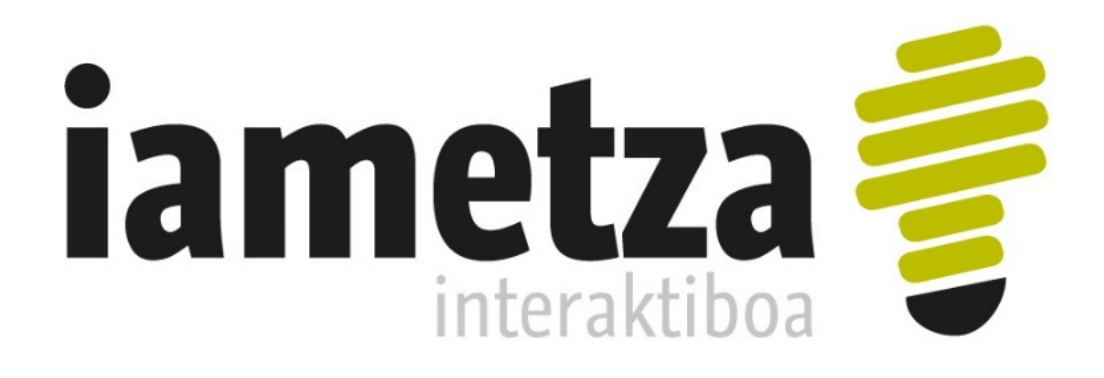

# CKEditor webguneetarako testu-editore librea, bere plugin ekosistema eta 'HTML5 audio 'pluginaren kasuaren azterketa

Software eta Teknologia Librearen III. Euskal Mintegia<br>2016-11-17<br>1999 - John Paris Librearen III. Euskal Mintegia 2016-11-17

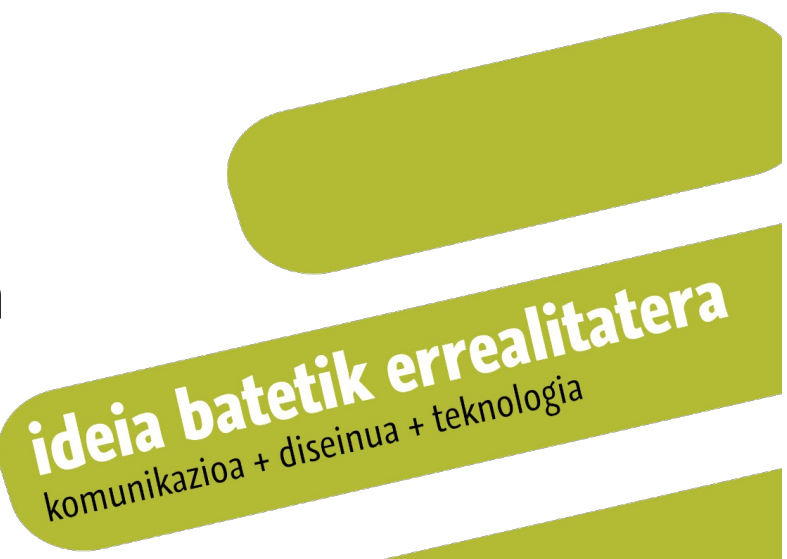

### **Asier Iturralde Sarasola [@aldatsa](http://twitter.com/aldatsa)**

### Zer da CKEditor?

CKEditor webguneetan erabiltzen den software libreko testu-editore bat da

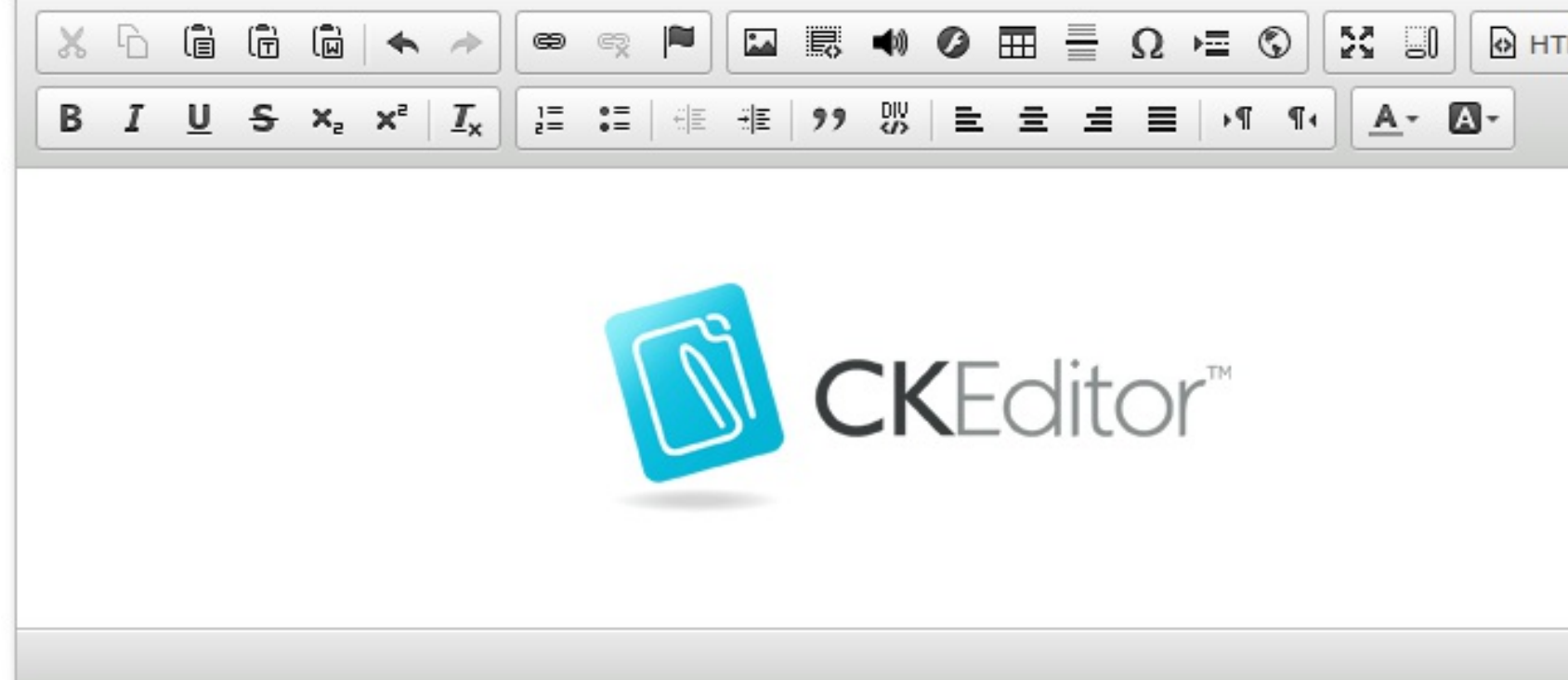

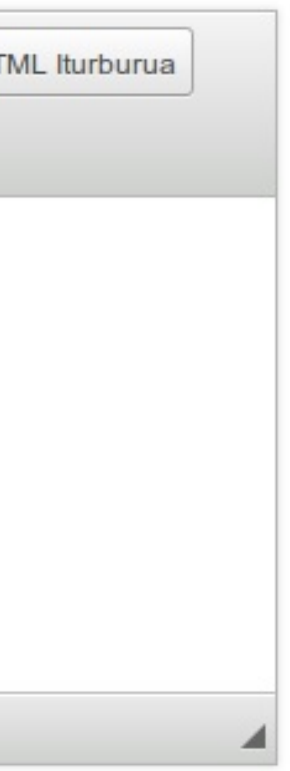

### FCKeditor-etik CKEditor-era

- E Lehen bertsioa 2003an argitaratu zuten FCKeditor izenarekin.
- ₹ Izena sortzailearen izenetik dator: Frederico Caldeira Knabben
- Baina ingelesezko FUCK hitzaren antz handia du
- Izen aldaketa: FCKeditor -> CKEditor

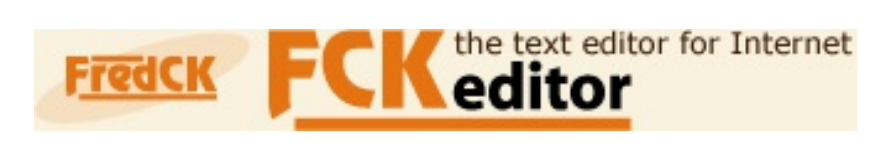

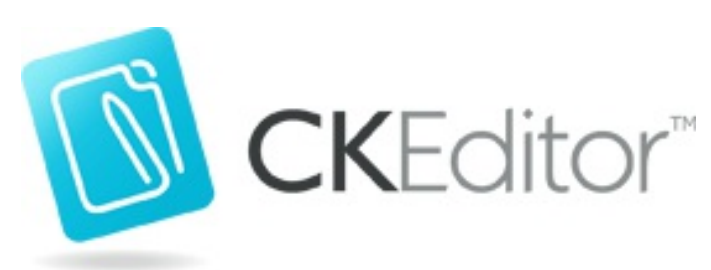

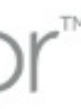

### Lizentzia

CKEditor GPL, LGPL eta MPL lizentziak erabiliz banatzen da

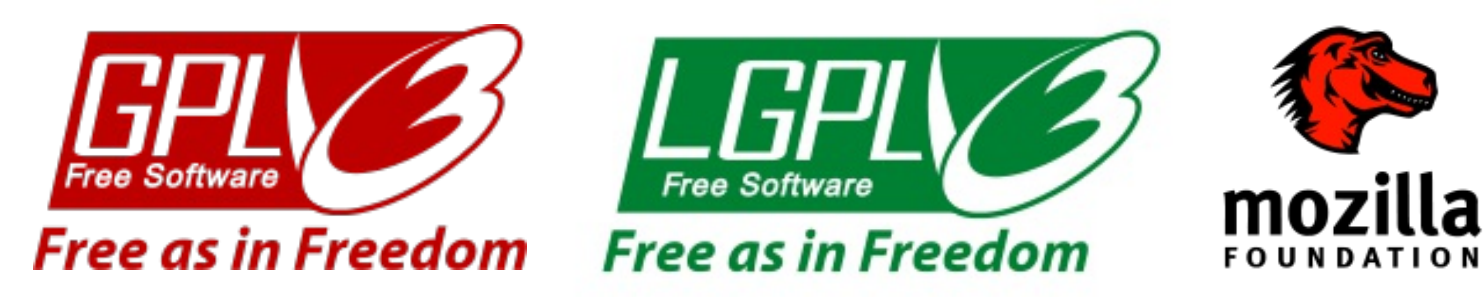

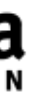

### Garapen eredua

Hasieratik hasieratik software librea

₹ Baina ezaugarri batzuk sekretuan garatu zituzten konpetentziaren beldur

CKEditor-ek hartu beharreko norabidean eta ezaugarri berrien diseinuan komunitatearen iritziak kontutan hartzeko saiakera

CKEditor 3tik aurrera Open [Development](http://docs.cksource.com/FCKeditor_3.x/Design_and_Architecture/ODE) Effort

### Garapen eredua (II)

CKEditor 5en garapena erabat publikoa da ₹

- Produktuaren ezaugarrien diseinua Github-eko proiektu bateko issue-tan egindako eztabaida publikoen bidez
- Guztia eztabaidagai publikoki: erabiltzaile interfaze eta erabiltzaile esperientzia, garapeneko erabaki teknikoak (Adb: ES6 erabiltzea), ...
- Erabaki horietan oinarrituta garatzen ari diren CKEditor 5 ₹ berriaren kodea ere publiko

# CKEditor<sup>™</sup>5

**Formazioa** Bezeroaren beharretara egokitutako formazio saioak.

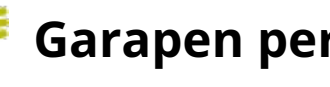

**Garapen pertsonalizatuak** Pluginen garapena, pertsonalizazioa, ezaugarri

berrien garapena...

- - **Ikuskaritza** Proiektuak ikuskatu, gomendioak egin...
	- **Arreta teknikoa** Zuzeneko harremana garatzaileekin norbere arazo konkretuak konpontzeko

### Negozio eredua

Beren produktu nagusia doan banatzen duten software librea den arren erlazionaturiko zerbitzuak eskaintzen dituzte diru truk.

- **CKEditor Premium** Jabedun lizentzia erabiltzeko aukera eta arreta teknikoa.
- **CKFinder** Fitxategien kudeaketarako softwarearen bertsio osoa ordainpekoa eta jabeduna. Doako bertsioa mugatua baina erabilgarria. Hirugarrenek garatutako alternatiba libreak badira, adibidez, [elFinder](http://elfinder.org/).

### Zer da CKEditor-eko plugin bat

Pluginek CKEditor-ri funtzionalitate gehigarriak gehitzeko aukera ematen dute, adibidez, botoi berriak gehituz.

Pluginei esker web garapenari buruzko ezagutzarik ez duten erabiltzaileek jatorrizko funtzionalitateaz gain beren beharretara egokitutako eduki konplexuak sor ditzakete.

### Pluginetan oinarritutako arkitektura

CKEditor-en oinarrian core edo nukleoa dago. Bere kasa ez du ezer egiten, pluginei JavaScript-eko API bat eskaintzen die.

Funtzionalitate guztiak pluginen bidez garatuta daude.

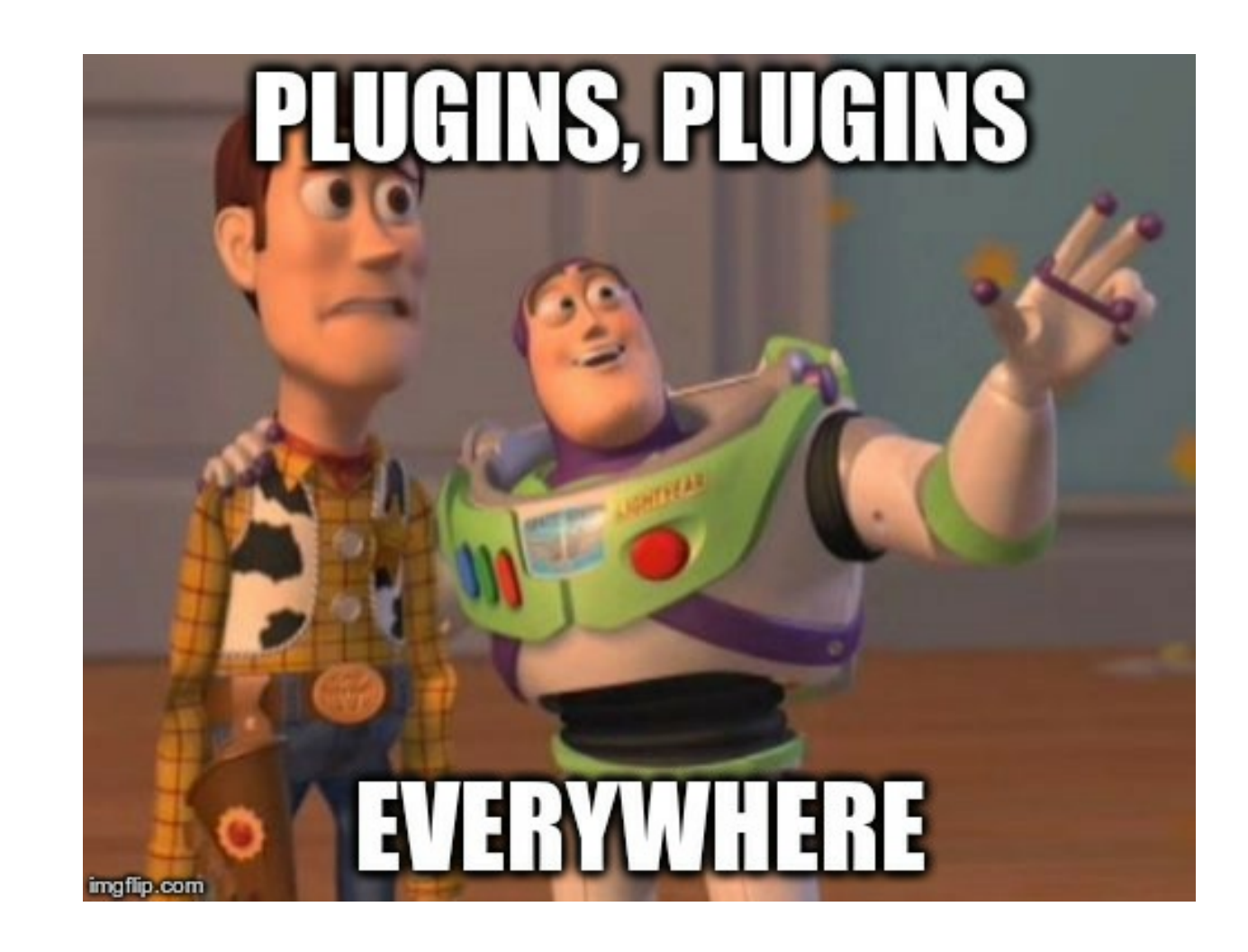

# Plugin gordailua

CKEditor-en taldeak garatuak eta komunitateak sortuak

<http://ckeditor.com/addons/plugins/>

Une honetan 489 plugin daude

Doako pluginak eta ordainpekoak

### **CKBuilder**

Norbere beharretara egokitutako CKEditor editorea sortu eta deskargatzeko tresna: <http://ckeditor.com/builder>

3 abiapuntu: oinarrizkoa, estandarra eta osoa

**Pluginak kendu eta gehitzeko aukera** 

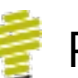

Pluginen mendekotasunak automatikoki kudeatzen ditu

**Urtarrila**: AutoSave <http://ckeditor.com/addon/autosave>

**Otsaila**: Leaflet Maps <http://ckeditor.com/addon/leaflet>

**Martxoa**: Quicktable <http://ckeditor.com/addon/quicktable>

**Apirila**: Word Count & Char Count ₹ <http://ckeditor.com/addon/wordcount>

**Urria**: Chart

# Hilabeteko pluginak

**Maiatza**: LoopIndex Track Changes <http://ckeditor.com/addon/lite>

**Ekaina**: Accessibility Checker <http://ckeditor.com/addon/a11ychecker>

**Uztaila**: Bootstrap Glyphicon <http://ckeditor.com/addon/glyphicons>

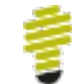

**Abuztua**: HTML5 audio <http://ckeditor.com/addon/html5audio>

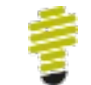

**Iraila**: Code Editor <http://ckeditor.com/addon/pbckcode>

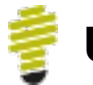

<http://ckeditor.com/addon/chart>

### iametzak garatutako html5 audio plugina

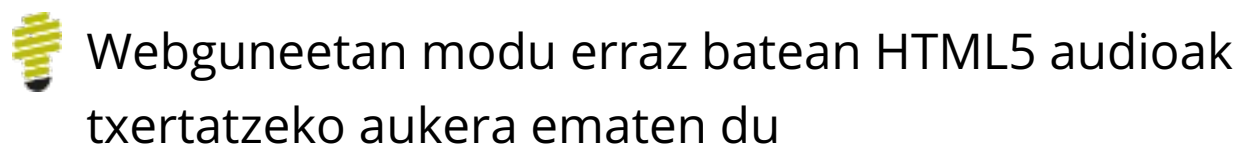

**書 <http://ckeditor.com/addon/html5audio>** 

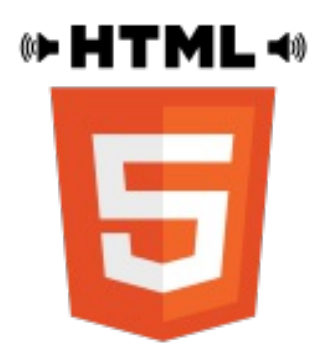

### Historia

[ARGIA.eus](http://argia.eus/)eko lankideek webgunean lizentzia libredun irratien audioak jarri nahi zituzten

CKEditor-en funtzionalitate hori ematen zuen pluginik ez zegoen

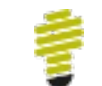

HTMLa zuzenean editatzea ez da praktikoa

<audio controls="controls" src="adibidea.mp3">

### Nola erabili?

₹ Kurtsorea audioa txertatu nahi den lekuan kokatu eta CKEditor-en tresna barrako bozgorailu itxurako botoian klikatu...

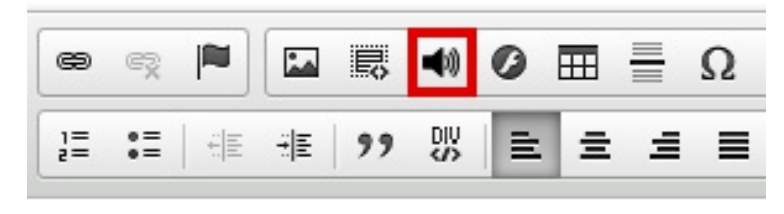

### ₹ eta leiho bat irekitzen da...

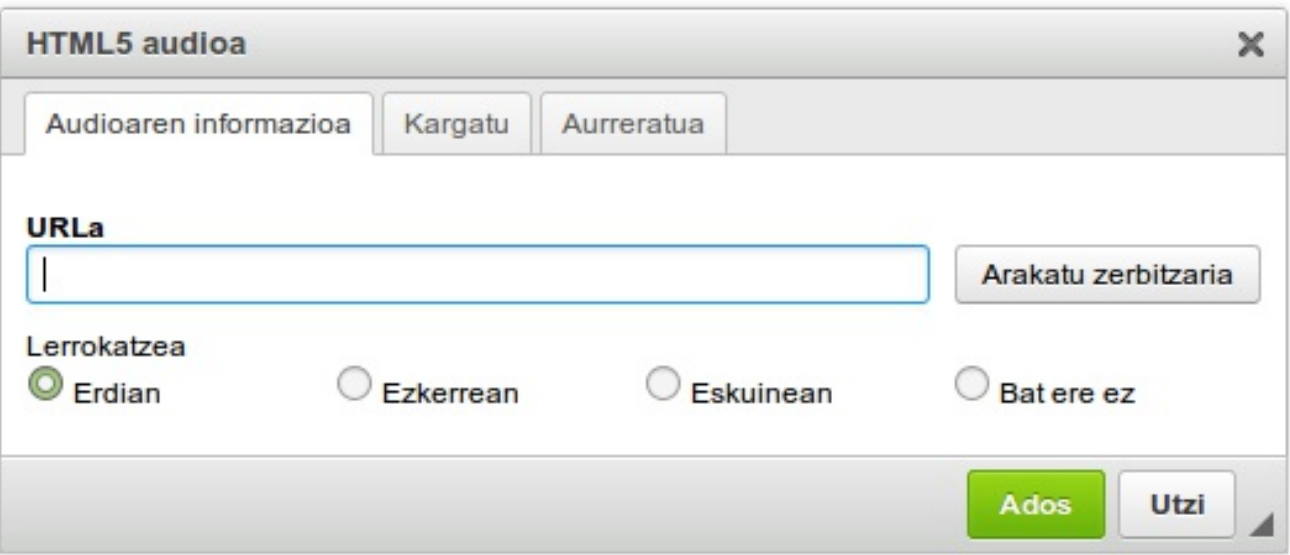

bertan audioaren URLa sartu eta dagoeneko zerbitzarian dagoen audio bat hautatu daiteke.

Audio erreproduzitzailea nola lerrokatu ere hautatu daiteke.

## Nola erabili? (II)

Kargatu fitxa erabiliz audio-fitxategi berriak kargatu daitezke zerbitzarira.

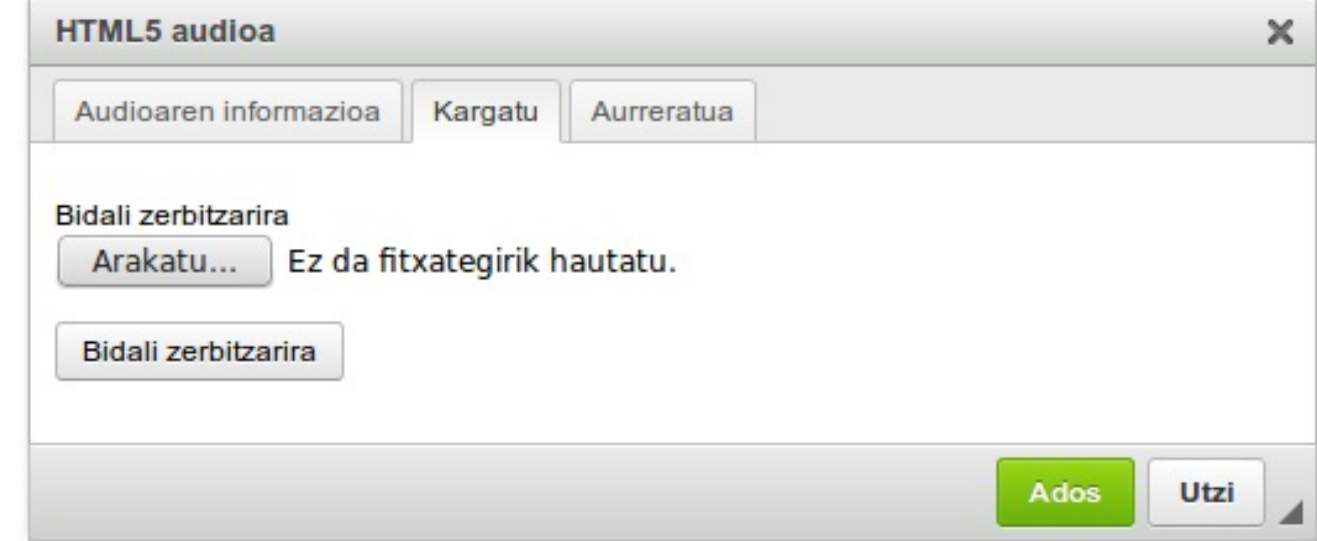

₹ Erabiltzaileen eskaerari erantzunez audioa automatikoki erreproduzitzeko aukera ere gehitu genuen.

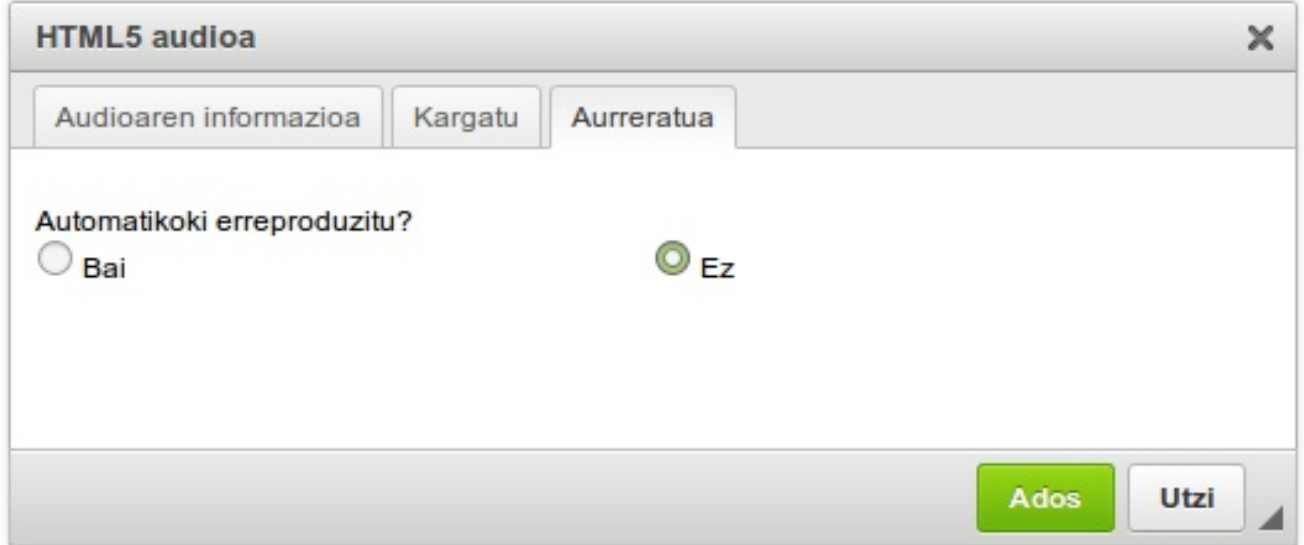

## Nola erabili? (III)

### $X$  &  $C$  &  $C$  &  $A$ 12 民  $\odot$   $\boxplus$  $\circledcirc$ │ }፤ ;፤│ {} {} | {} {} } }} }} | } } } } } B  $I \cup S \times_z \times^z \mid I_x$  $\equiv$  $\mathbb{P}$  $\P_4$ raporum.Lorem rpsum doior sit amet, consectetur adipiscing ent, seu do erusmou tempor mciuidum ut labore et dolore magna aliqua. Ut enim ad minim veniam, quis nostrud exercitation ullamco laboris nisi ut aliquip ex ea commodo consequat. Duis aute irure dolor in reprehenderit in voluptate velit esse cillum dolore eu fugiat nulla pariatur. Excepteur sint occaecat cupidatat non proident, sunt in culpa qui officia deserunt mollit anim id est laborum.

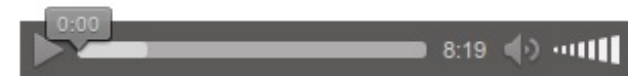

Lorem ipsum dolor sit amet, consectetur adipiscing elit, sed do eiusmod tempor incididunt ut labore et dolore magna aliqua. Ut enim ad minim veniam, quis nostrud exercitation ullamco laboris nisi ut aliquip ex ea commodo

body

₹

₹

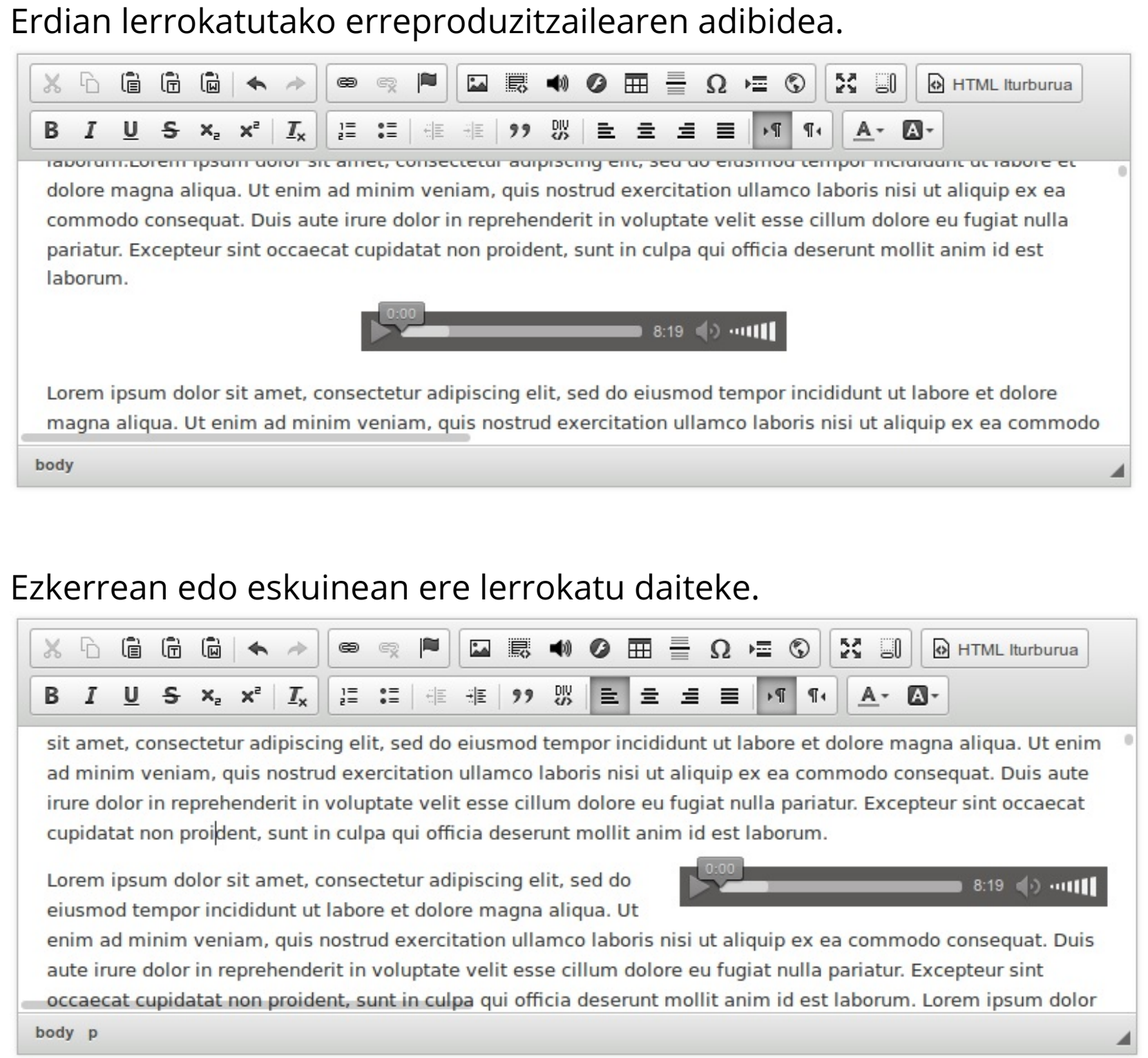

enim ad minim veniam, quis nostrud exercitation ullamco laboris nisi ut aliquip ex ea commodo consequat. Duis aute irure dolor in reprehenderit in voluptate velit esse cillum dolore eu fugiat nulla pariatur. Excepteur sint occaecat cupidatat non proident, sunt in culpa qui officia deserunt mollit anim id est laborum. Lorem ipsum dolor

### Ezkerrean edo eskuinean ere lerrokatu daiteke.

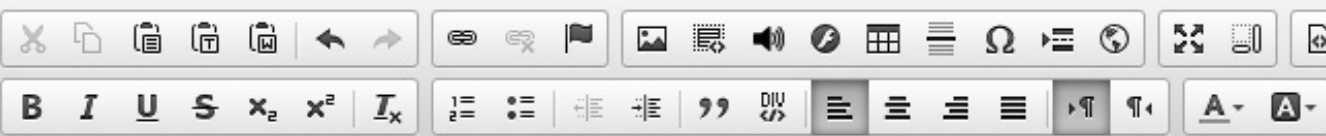

sit amet, consectetur adipiscing elit, sed do eiusmod tempor incididunt ut labore et dolore magna aliqua. Ut enim ad minim veniam, quis nostrud exercitation ullamco laboris nisi ut aliquip ex ea commodo consequat. Duis aute irure dolor in reprehenderit in voluptate velit esse cillum dolore eu fugiat nulla pariatur. Excepteur sint occaecat cupidatat non proident, sunt in culpa qui officia deserunt mollit anim id est laborum.

Lorem ipsum dolor sit amet, consectetur adipiscing elit, sed do eiusmod tempor incididunt ut labore et dolore magna aliqua. Ut

### Harrera

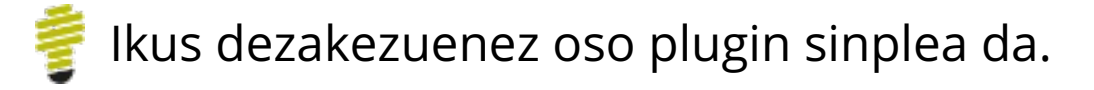

- $\epsilon$  Eskaera zuen funtzionalitate hutsune bat betetzen duenez harrera ona izan du.
- 5.000 deskargatik gora hilabete gutxian.
- Erabiltzaileek beren hizkuntzetara itzuli dute.
- CKEditor-ek abuztuko hilabeteko plugin bezala nabarmendu zuen!

### Zin dagit ez geniela ordaindu (I)

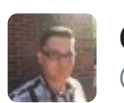

[.@iametza](https://twitter.com/iametza)'s Simple HTML5 audio plugin for [@ckeditor](https://twitter.com/ckeditor) should be a model for all CKEditor plugins. Clean & easy. [ckeditor.com/addon/html5aud…](https://t.co/RNu3bLVFTe) 4:36 PM - 16 Sep [2016](https://twitter.com/cmg/status/776791781186887680)

Y

 $\triangle$   $\blacksquare$  [3](https://twitter.com/intent/retweet?tweet_id=776791781186887680)  $\blacksquare$  [4](https://twitter.com/intent/like?tweet_id=776791781186887680)

**Chris [Garaffa](https://twitter.com/cmg)** @cmg

# Zin dagit ez geniela ordaindu (II)

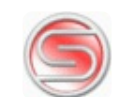

[@ckeditor](https://twitter.com/ckeditor) [@aldatsa](https://twitter.com/aldatsa) Very vell done! It's really one of the best documented plugins in the repository! 8:04 AM - 2 Aug [2016](https://twitter.com/smartcorestudio/status/760355585028161536)

Y

 $\triangle$   $\blacksquare$  [1](https://twitter.com/intent/retweet?tweet_id=760355585028161536)  $\blacksquare$  [2](https://twitter.com/intent/like?tweet_id=760355585028161536)

**SmartCore Studio** [@smartcorestudio](https://twitter.com/smartcorestudio)

### Lizentzia

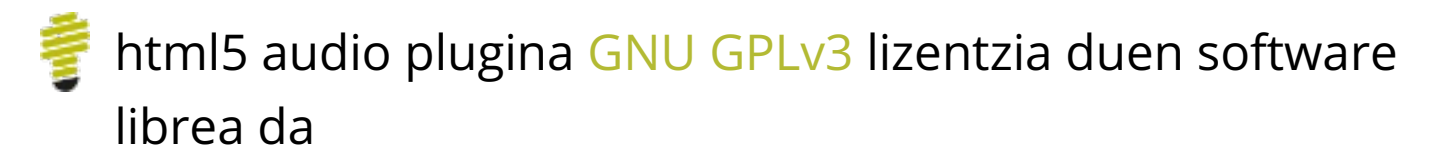

Kodea github-en: [https://github.com/iametza/ckeditor-html5](https://github.com/iametza/ckeditor-html5-audio) audio

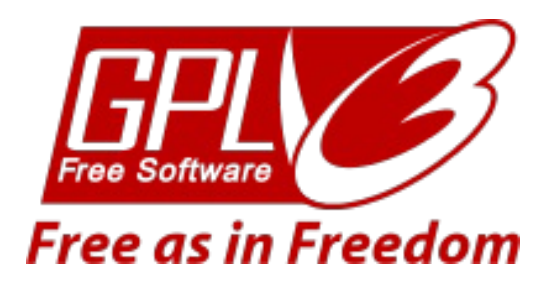

### Itzulpenak

Hasiera batean euskaraz, gazteleraz eta ingelesez argitaratu genuen

Erabiltzaileek hainbat itzulpen egin dituzte:

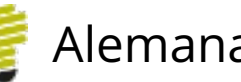

Alemana: [Mischa](https://github.com/jenzener) Sameli

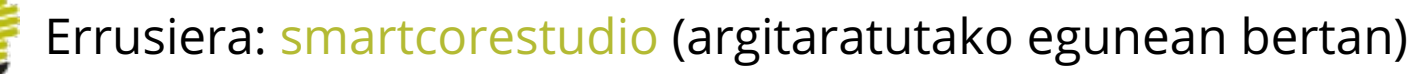

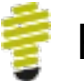

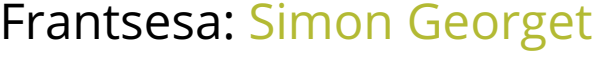

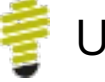

Ukrainiera: [Sensetivity](https://github.com/Sensetivity)

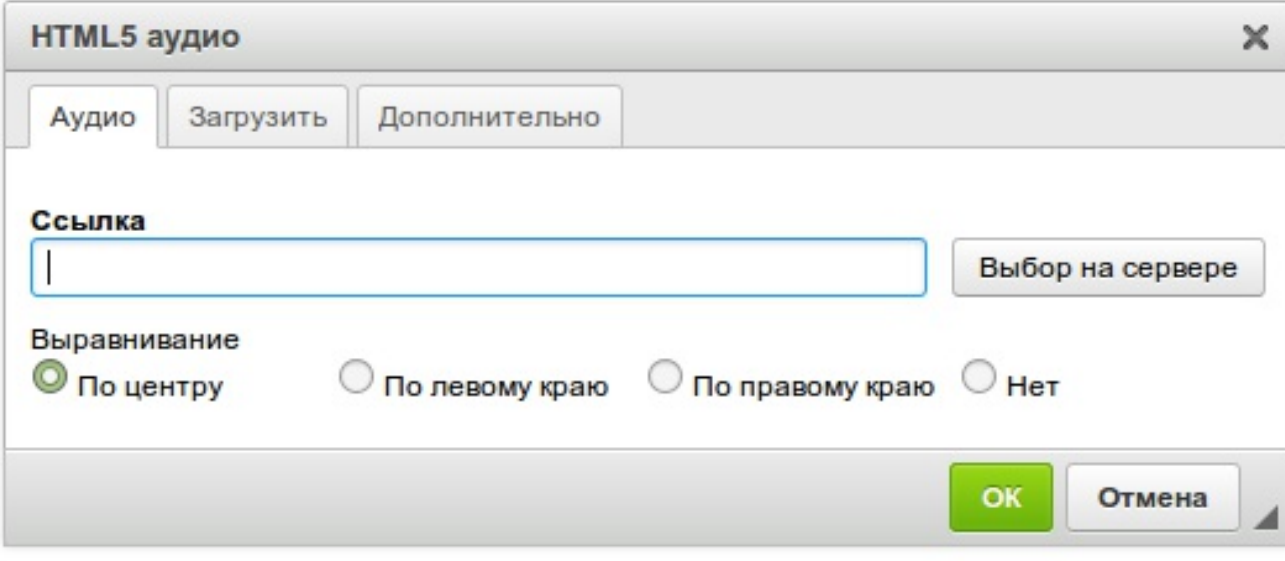

# html5 audio pluginaren negozio eredua

Argitaratzean erabaki beharra: doan edo ordainduta?

- ₹ CKEditor asko erabiltzen dugu, doan banatuta komunitateari ekarpena
- ₹ Marketing eta ikuspuntu komertzialetik irabazia: sare sozialetan zabalkundea, aurkezpenak, bezeroei CKEditor kontrolatzen dugula eta plugin arrakastatsu bat sortu dugula erakusteko aukera

### Komunitatearekin harremana

- Mundu mailan erabiliko den zerbait argitaratzen nuen lehen ₹ aldia
- ₹ Momentuz ez dugu komunitatearen kode ekarpenik jaso
- Itzulpenak bidaltzeko bi aukera: pluginaren orrian iruzkina idatzita edo pull request-a github-en. Itzulpen guztiak githubetik jaso ditugu
- Erabiltzaileek arazoen berri eman digute Github eta ₹ CKEditor-eko webgunea erabiliz. Gehienen arazoak konpondu ditugu baina kasu batzuetan ezin lagundu. CKEditor-en inguruan mundu bat dago: CMSekin integrazioa, garapeneko framework-ekin integrazioa...

### Abuztuko hilabeteko plugina

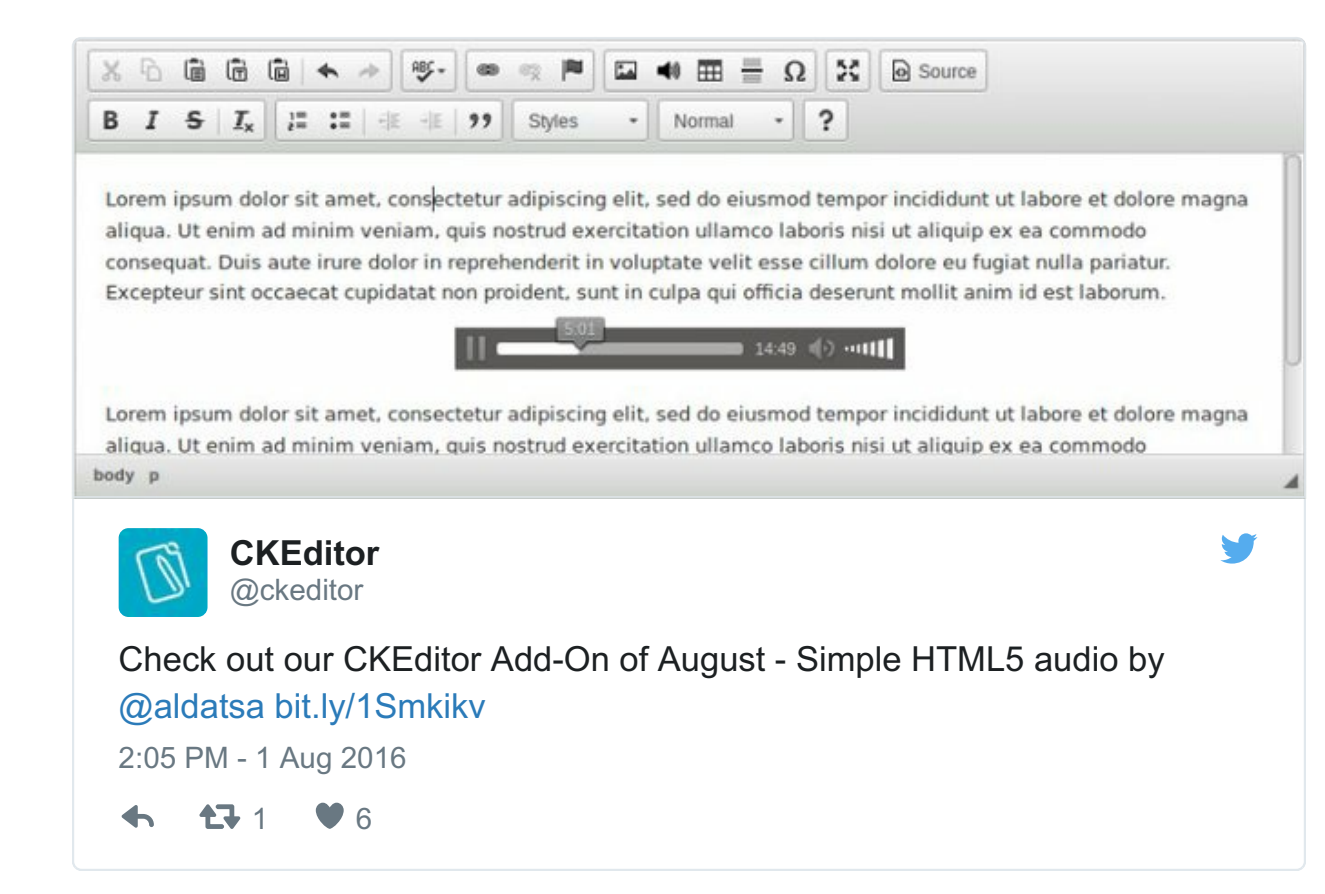

### Abuztuko hilabeteko plugina (II)

Ilusio berezia egin zidan CKEditor-ek euskarazko txio bat bertxiotzeak

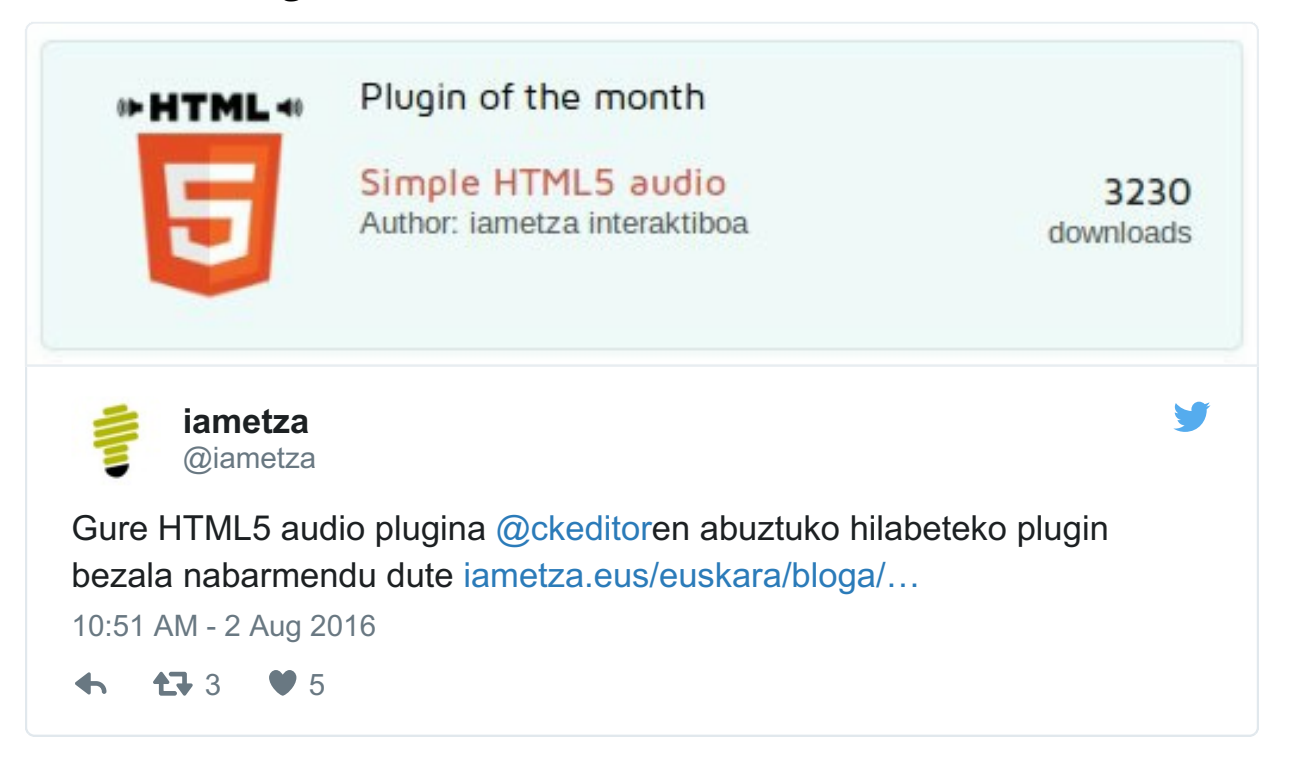

### Abuztuko hilabeteko plugina (III)

Pluginen orrian nabarmenduta agertu zen hilabetez

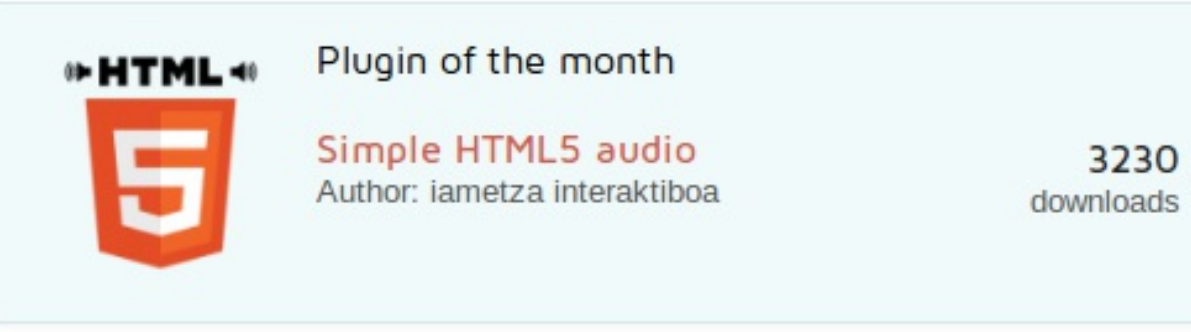

### Horixe zen guztia. Galderarik?

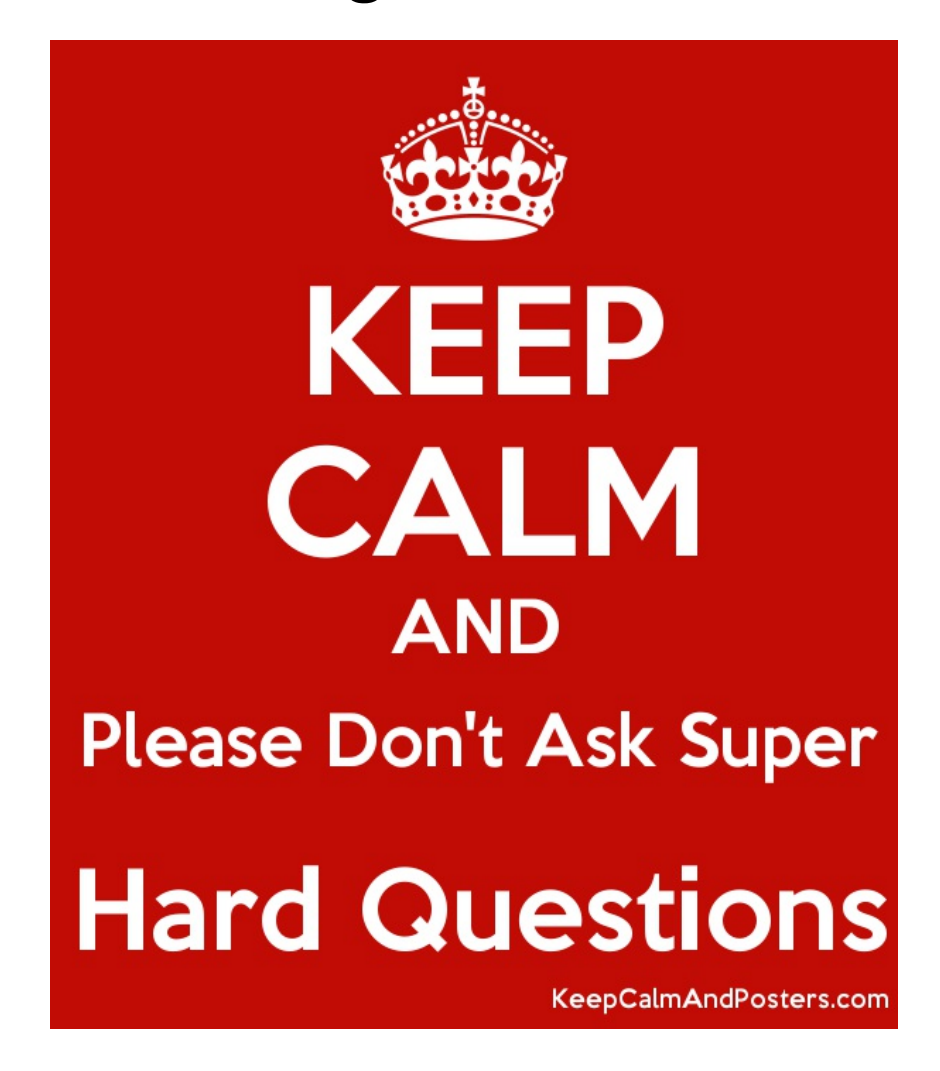

### Mila esker!

### **春** Aurkezpena:

Aurkezpenaren iturburu-kodea (GNU GPLv3): [https://github.com/iametza/ckeditor-aurkezpena](https://iametza.github.io/ckeditor-aurkezpena/github.com/iametza/ckeditor-aurkezpena)

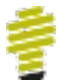

**Aurkezpena garatzeko Reveal.js erabili dut:** MIT lizentzia duen software librea da <http://lab.hakim.se/reveal-js/>

[https://iametza.github.io/ckeditor-aurkezpena/](https://iametza.github.io/ckeditor-aurkezpena/#/)